## **2 Настройка параметров программы**

Чтобы настроить параметры работы программы, выполните следующие действия.

Примечание: в примерах указываются пути к файлам и папкам, которые располагаются согласно рекомендуемой структуре каталогов.

1. Откройте главное окно программы.

2. Перейдите на вкладку «Рабочий стол», выберите группу «Администрирование» - подгруппа «Администратор» и нажмите кнопку «Настройки» [\(рис. 2-1\)](#page-0-0).

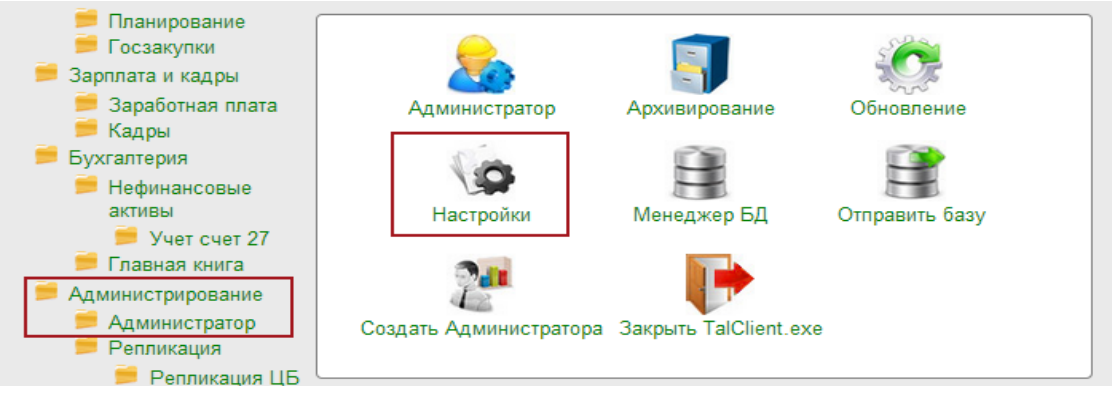

рис. 2-1

<span id="page-0-0"></span>3. Программа запросит пароль администратора [\(рис. 2-2\)](#page-0-1).

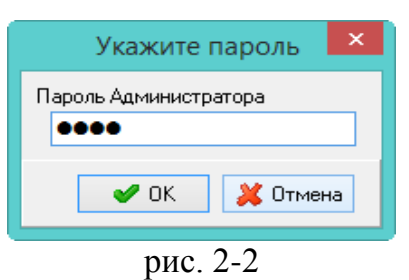

<span id="page-0-1"></span>4. Введите пароль и нажмите кнопку «ОК». Откроется окно «Настройки» [\(рис.](#page-1-0)  [2-3\)](#page-1-0).

| ۵                                                                                                    | ×<br>Настройки - Параметры системы |                                                                                      |
|----------------------------------------------------------------------------------------------------|------------------------------------|--------------------------------------------------------------------------------------|
| Разделитель в строке пути                                                                                          |                                    | PATH_DELIMITER                                                                       |
| Системные настройки<br>Настройки отчетов<br>Настройки интерфейса<br>Параметры системы<br>Настройки цветов<br>Архив | Команд, строка для разарх. БД      |                                                                                      |
|                                                                                                    | Командная строка для арх. БД       | "D:\Talisman_SQL\Backup\7z.exe" a -tzip %ARJ_NAME                          %FILENAME |
|                                                                                                    | Параметры запуска утилиты GBAK     | D:\Talisman_SQL\Firebird_2_5\bin\gbak.exe                                            |
|                                                                                                    | <b>В Путь для архивирования БД</b> | D:\Talisman_SQL\BackUp\                                                              |
|                                                                                                    | Путь к version.ver                 |                                                                                      |
|                                                                                                    | ∄ Путь к архиву БД                 | D:\Talisman_SQL\BackUp\                                                              |
|                                                                                                    | ∄ ПчтькБД                          |                                                                                      |
|                                                                                                    | ∄ Путь к папке OUT                 | D:\Talisman SQL\OUT\                                                                 |
|                                                                                                    | Путь к папке OUT для обновления    | D:\Talisman SQL\OUT\                                                                 |
|                                                                                                    | Пить к папке обмена (клиент)       | D:\Talisman SQL\Pochta\                                                              |
|                                                                                                    | Путь к папке обмена (сервер)       | D:\Talisman_SQL\Pochta\                                                              |
|                                                                                                    | Путь к папке обновлений            | D:\Talisman SQL\Update\                                                              |
| Загрузить<br>$\blacktriangleright$ OK<br><b>А.</b> Применить<br>$\mathbf x$ Отмена<br>Сохранить                    |                                    |                                                                                      |

рис. 2-3

<span id="page-1-0"></span>5. Выберите группу «Параметры системы» и заполните следующие параметры.

Примечание: в конце пути ставится слеш. Для ОС Windows в конце пути ставится символ «\». Для систем UNIX в конце пути ставится символ «/».

6. Настройки архивирования базы данных.

**Путь для архивирования БД**. Например, [D:\Talisman\_SQL\Backup]. Указывается путь к папке для хранения резервных копий БД и log файлов, которые автоматически создаются при обновлении программы.

**Параметры запуска утилиты GBAK**. Например, [D:\Talisman\_SQL\Firebird\_2\_5\bin\gbak.exe]. Параметр используется при обновлении комплекса. Указывается локальный путь к утилите gbak.exe. Утилита находится в папке установленного сервера Firebird, каталог [bin].

**Командная строка для арх. БД**. Например, ["D:\Talisman\_SQL\Backup\7z.exe" a -tzip %ARJ\_NAME %FILENAME]. Параметр состоит из двух частей. 1 – указывается локальный путь к утилите 7z.exe [D:\Talisman\_SQL\Backup\7z.exe]. В папке [Backup] должен быть файл «7z.exe». 2 – указывается команда запуска «a -tzip %ARJ NAME %FILENAME».

**Путь к архиву БД**. Например, [D:\Talisman\_SQL\Backup]. Указывается путь к папке, в которую будет сохранён архив БД для пользователя.

7. Настройки репликации.

**Путь к папке обмена (клиент).** Например, [D:\Talisman\_SQL\Pochta\]. Указывается путь к папке [Pochta], к которой будет подключаться клиент. Путь может быть локальный или сетевой.

**Путь к папке обмена (сервер)**. Например, [D:\Talisman\_SQL\Pochta\]. Указывается путь к папке [Pochta], которая должна находиться на серверном компьютере. Т.е. на компьютере, где находятся база данных и FireBird.

- 8. Нажмите кнопку «Применить».
- 9. Выберите группу «Настройка отчётов» и заполните следующие параметры

[\(рис. 2-4\)](#page-2-0).

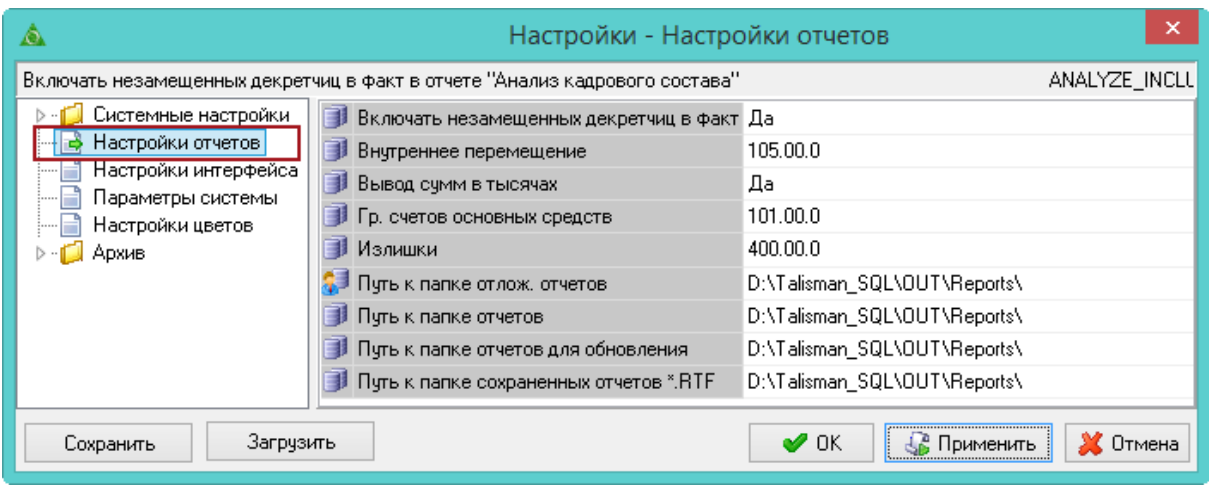

рис. 2-4

<span id="page-2-0"></span>Параметры «**Путь к папке отчётов**» и «**Путь к папке отчётов для обновления**». Например, [D:\Talisman\_SQL\OUT\Reports\]. Используются для обновления файла отчётов «TalismanSQL.rep». Указывается путь к папке [Reports].

10. Нажмите кнопку «ОК». Настройки программы будут изменены.

## **Диспетчер файлов репликации.**

Чтобы загружать одновременно принудительные и автоматические пакеты, включите инструмент «Диспетчер файлов репликации».

**Обратите внимание**. Одновременная загрузка обоих типов репликации возможна только на сводной базе.

Чтобы включить диспетчер репликации, выполните следующие действия.

1. Откройте окно «Настройки».

2. Выберите в обозревателе группу «Системные настройки–Умолчания».

3. Установите для параметра «**Вызывать Диспетчер репликации**» значение «Да».

4. Нажмите кнопку «ОК», чтобы сохранить. Диспетчер будет появляться перед загрузкой файлов репликации [\(рис. 2-5\)](#page-3-0).

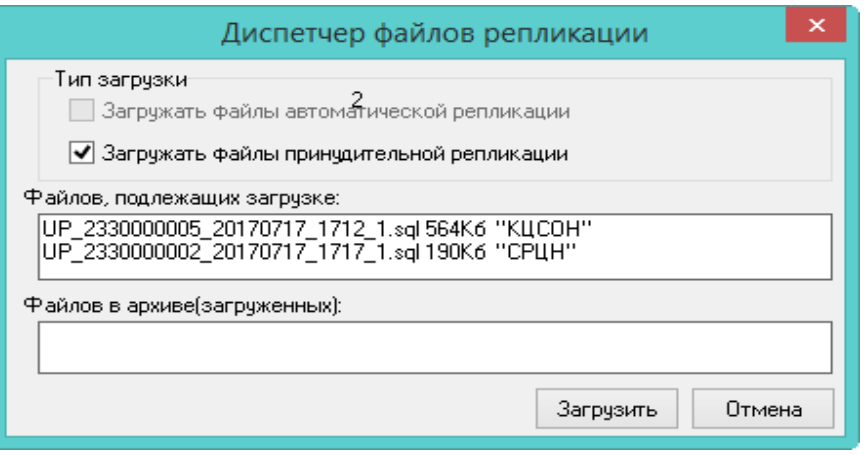

рис. 2-5

<span id="page-3-0"></span>Чтобы загружались оба типа файлов, установите на обеих опциях галочки.

Примечание: в репликацию попадают только те файлы, которые были обнаружены диспетчером в папке [In] на момент нажатия кнопки «Загрузить». Если репликационные файлы пришли позже, то в репликацию они не попадают.